# Shell Basics

- Most modern tools have a graphical user interface (GUI)
- But command-line user interfaces (CLUIs) still have their place  $\bullet$
- Easier to see and understand what the computer is doing on your behalf
- Most important: it's easier to combine CLUI tools than GUI tools

#### How to tell if you can skip this lecture

- Do you know what a shell is?
- Do you know the difference between an absolute path and a relative path?
- Do you know what a process is?
- Do you know what a pipe is?
- Do you know what \$PATH is?
- Do you know what rwxr-xr-x means?

Kernighan & Pike 1984, still a good book despite its age

# The Shell

### The command shell

Manages a user's interactions with the operating system by:

- Reading commands from the keyboard
- **•** Figuring out what programs the user wants to run
- Running those programs
- Displaying their output on the screen
- Looks (and works) like an interactive terminal:

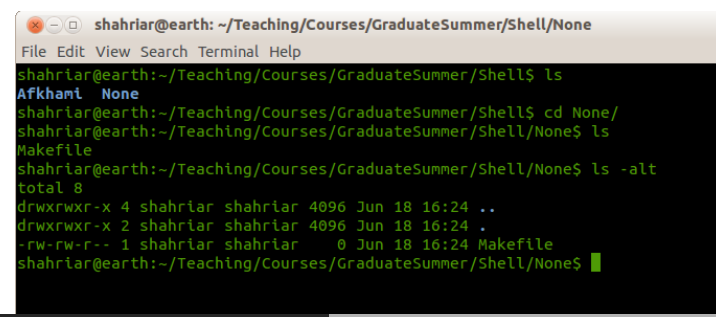

We'll use bash:

- $\bullet$  Output can be redirected using  $>$  and  $<$ .
- Commands can be combined using pipelines.
- The history command can be used to view and repeat previous operations, while tab completion can be used to save re-typing.
- Directories (or folders) are nested to organize information hierarchically.
- Use grep to find things in files, and find to find files themselves.
- Programs can be paused, run in the background, or run on remote machines.
- The shell has variables like any other program, and these can be used to control how it behaves.

## The File System

- The file system is the set of files and directories the computer can access
- Everything in a particular directory must have a unique name
- $\bullet$  On Unix, the file system has a unique root directory called /
- Every other directory is a child of it, or a child of a child, etc.
- A path is a description of how to find something in a file system
- An absolute path describes a location from the root directory down
- A relative path describes how to find something from some other location

## A Few Simple Commands

#### Most Unix commands have cryptic names

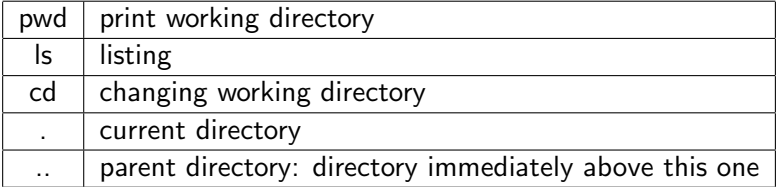

By convention, flags start with "-", as in "-c" or "-l"

ls -F

ls -a

ls -Fa

ls -s

```
8 August 20 Shahriar@earth: ~/Teaching/Courses/GraduateSummer/Shell/None
File Edit View Search Terminal Help
shahriar@earth:~/Teaching/Courses/GraduateSummer/Shell/None$ pwd
/home/shahriar/Teaching/Courses/GraduateSummer/Shell/None
shahriar@earth:~/Teaching/Courses/GraduateSummer/Shell/None$ cd ..
shahriar\Afkhami None
shahriar@earth:~/Teaching/Courses/GraduateSummer/ShellS ls -F
Afkhami/ None/
shahriar@earth:~/Teaching/Courses/GraduateSummer/ShellS ls -F -a
./ ../ Afkhami/ None/
shahriar@earth:~/Teaching/Courses/GraduateSummer/ShellS whoami
shahriar
shahriar@earth:~/Teaching/Courses/GraduateSummer/ShellS_date
Tue Jun 18 17:24:40 EDT 2013
shahriar@earth:~/Teaching/Courses/GraduateSummer/ShellS_cd_None/
shahriar@earth:~/Teaching/Courses/GraduateSummer/Shell/None$ ls -Fa
./ ../ Makefile
shahriar@earth:~/Teaching/Courses/GraduateSummer/Shell/None$ ls -atls
total 8
4 drwxrwxr-x 4 shahriar shahriar 4096 Jun 18 16:24 \ldotsdrwxrwxr-x 2 shahriar shahriar 4096 Jun 18 16:24.
9 -rw-rw-r-- 1 shahriar shahriar    0 Jun 18 16:24 Makefile
shahriar@earth:~/Teaching/Courses/GraduateSummer/Shell/None$ touch myfile.txt
shahriar@earth:~/Teaching/Courses/GraduateSummer/Shell/NoneS ls -atl
total 8
frwxrwxr-x 2 shahriar shahriar 4096 Jun 18 17:28.
rw-rw-r-- 1 shahriar shahriar 0 Jun 18 17:28 myfile.txt
drwxrwxr-x 4 shahriar shahriar 4096 Jun 18 16:24 ..
-rw-rw-r-- 1 shahriar shahriar 0 Jun 18 16:24 Makefile
shahriar@earth:~/Teaching/Courses/GraduateSummer/Shell/None$ touch myfile.txt
shahriar@earth:~/Teaching/Courses/GraduateSummer/Shell/None$ ls -atl
total 8
-rw-rw-r-- 1 shahriar shahriar 0 Jun 18 17:29 myfile.txt
frwxrwxr-x 2 shahriar shahriar 4096 Jun 18 17:28.
drwxrwxr-x 4 shahriar shahriar 4096 Jun 18 16:24 ..
-rw-rw-r-- 1 shahriar shahriar - 0 Jun 18 16:24 Makefile
shahriar@earth:~/Teaching/Courses/GraduatesSummer/Shell/None
```
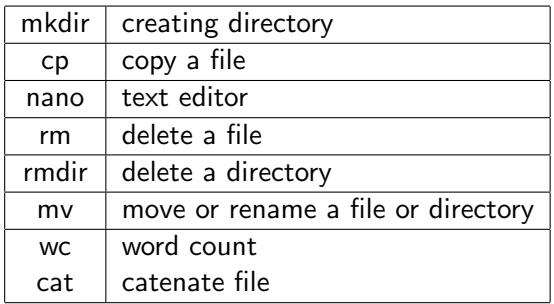

It's important to remember that there is no undelete.

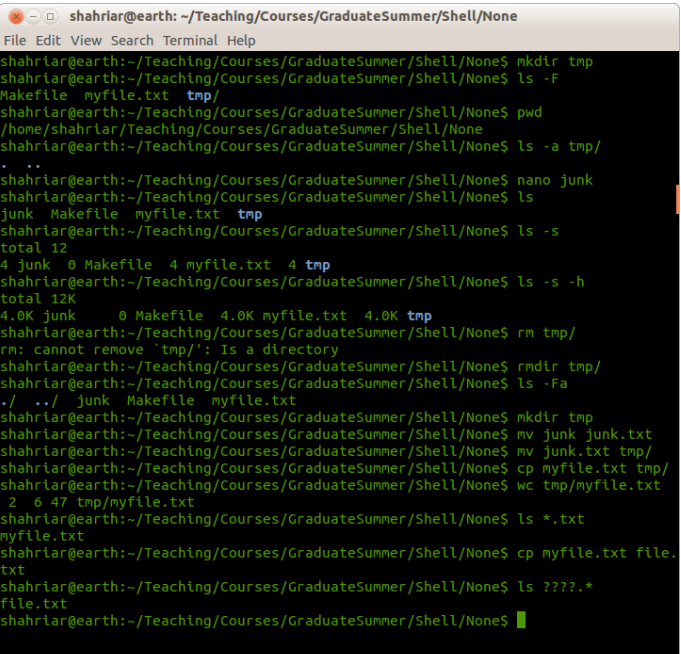

Shell Basics

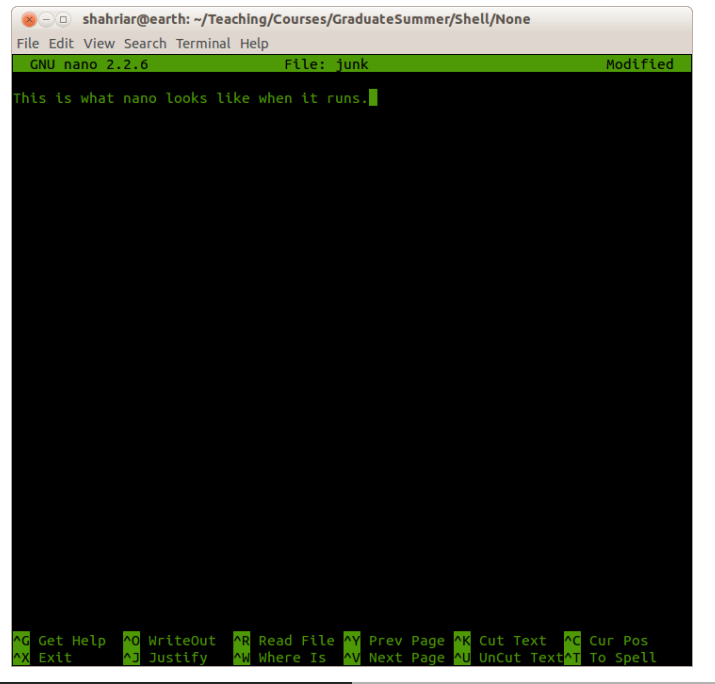

Shell Basics

shahriar@earth: ~/Teaching/Courses/GraduateSummer/Shell/None File Edit View Search Terminal Help shahriar@earth:~/Teaching/Courses/GraduateSummer/Shell/NoneS\_nano\_myscripts.txt shahriar@earth:~/Teaching/Courses/GraduateSummer/Shell/None\$ ls -F file.txt Makefile myfile.txt myscripts.txt tmp/ shahriar@earth:~/Teaching/Courses/GraduateSummer/Shell/NoneS cat myfile.txt Name: Earth Orbital Period: 365.256363004 days shahriar@earth:~/Teaching/Courses/GraduateSummer/Shell/None\$ cat myscripts.txt Name: Earth Period: 365.26 days Eccentricity: 0.02 Name: Venus Period: 224.70 days Eccentricity: 0.01 shahriar@earth:~/Teaching/Courses/GraduateSummer/Shell/None\$ wc \*.txt  $2 \div 6 = 47$  file.txt 2 6 47 myfile.txt 7 14 103 myscripts.txt 11 26 197 total shahriar@earth:~/Teaching/Courses/GraduateSummer/Shell/None\$ wc -l \*.txt 2 file.txt 2 myfile.txt 7 myscripts.txt shahriar@earth:~/Teaching/Courses/GraduateSummer/Shell/NoneS wc -w \*.txt 6 file.txt 6 mvfile.txt 14 myscripts.txt 26 total shahriar@earth:~/Teaching/Courses/GraduateSummer/Shell/NoneS wc -c \*.txt 47 file.txt 47 myfile.txt 103 myscripts.txt 197 total shahriar@earth:~/Teaching/Courses/GraduateSummer/Shell/None\$

### The real strength of the shell is its ability to combine simple utilities in useful ways.

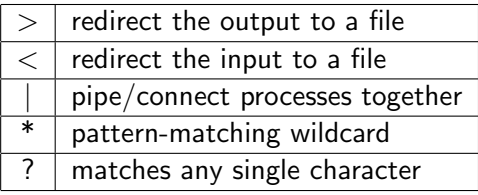

```
Comment Shahriar @earth: ~/Teaching/Courses/GraduateSummer/Shell/None
File Edit View Search Terminal Help
shahriar@earth:~/Teaching/Courses/GraduateSummer/Shell/NoneS wc -l *.txt
 2 file.txt
 2 myfile.txt
 7 myscripts.txt
11 total
shahriar@earth:~/Teaching/Courses/GraduateSummer/Shell/None$ wc -l *.txt > lengths
shahriar@earth:~/Teaching/Courses/GraduateSummer/Shell/None$ ls
file.txt lengths Makefile myfile.txt myscripts.txt tmp
shahriar@earth:~/Teaching/Courses/GraduateSummer/Shell/None$ cat lengths
2 file.txt
 2 mvfile.txt
 7 myscripts.txt
shahriar@earth:~/Teaching/Courses/GraduateSummer/Shell/None$ head -1 lengths
 2 file.txt
shahriar@earth:~/Teaching/Courses/GraduateSummer/Shell/NoneS_tail_lengths
 2 myfile.txt
 7 myscripts.txt
11 total
shahriar@earth:~/Teaching/Courses/GraduateSummer/Shell/NoneS_tail_lengths | head -1
shahriar@earth:~/Teaching/Courses/GraduateSummer/Shell/None$ ls -atl
total 28
rw-rw-r-- 1 shahriar shahriar - 56 Jun 19 12:33 lengths
rwxrwxr-x 3 shahriar shahriar 4096 Jun 19 12:33.
rw-rw-r-- 1 shahriar shahriar 103 Jun 19 12:28 myscripts.txt
rw-rw-r-- 1 shahriar shahriar 47 Jun 19 11:26 file.txt
lrwxrwxr-x 2 shahriar shahriar 4096 Jun 19 11:14 tmp
rw-rw-r-- 1 shahriar shahriar 47 Jun 18 17:53 myfile.txt
\frac{1}{2} and \frac{1}{2} and \frac{1}{2} and \frac{1}{2} and \frac{1}{2} and \frac{1}{2} and \frac{1}{2} and \frac{1}{2} and \frac{1}{2} and \frac{1}{2} and \frac{1}{2} and \frac{1}{2} and \frac{1}{2} and \frac{1}{2} and \frac{1}{2} and \frac{1}{2} a
-rw-rw-r-- 1 shahriar shahriar 0 Jun 18 16:24 Makefile
shahriar@earth:~/Teaching/Courses/GraduatesSummer/Shell/None$
```
- Use ls to sort its output by filename extension.
- Use grep to find a pattern and in a file.
- Use diff to display the differences between two files.
- Use find command to find files.
- What do the commands pushd and popd do?

# **Exercise**

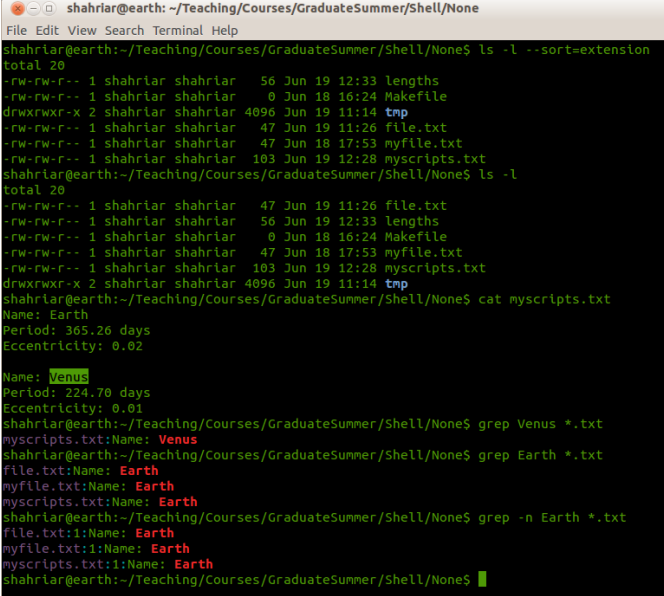

## Exercise

shahriar@earth: ~/Teaching/Courses/GraduateSummer/Shell File Edit View Search Terminal Help shahriar@earth:~/Teaching/Courses/GraduateSummer/ShellS ls -aF / ../ Afkhami/ None/ .<br>shahriar@earth:~/Teaching/Courses/GraduateSummer/ShellS find . -name \*.txt /None/myscripts.txt /None/file.txt .<br>/None/myfile.txt /None/tmp/myfile.txt /None/tmp/junk.txt /None/myscripts-new.txt .<br>shahriar@earth:~/Teaching/Courses/GraduateSummer/Shell\$ du -a | grep txt ./None/myscripts.txt ./None/file.txt ./None/myfile.txt ./None/tmp/myfile.txt ./None/tmp/junk.txt ./None/myscripts-new.txt shahriar@earth:~/Teaching/Courses/GraduateSummer/Shell\$ wc -l `find . -name \*.txt` 7 ./None/myscripts.txt 2 ./None/file.txt 2 ./None/myfile.txt 2./None/tmp/myfile.txt 1 ./None/tmp/junk.txt 11 ./None/myscripts-new.txt 25 total shahriar@earth:~/Teaching/Courses/GraduateSummer/Shell\$ grep Earth `find . -name \*.txt /None/myscripts.txt:Name: Earth /None/file.txt:Name: Earth /None/myfile.txt:Name: Earth .<br>/None/tmp/myfile.txt:Name: **Earth** /None/myscripts-new.txt:Name: Earth  $shahriar@earth:~/Teaching/Course/GraduatesSummer/ShellS$ 

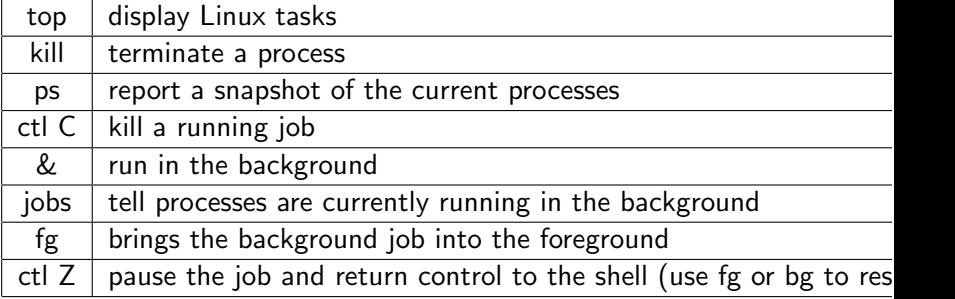

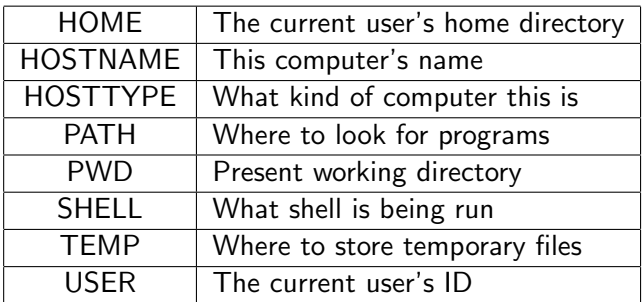

set export VARNAME=value example: PATH=\$PATH:/data/myscripts/bin